#### **№9 зертханалық жұмыс VLAN келеңсіздіктерін түзету, тексеру жəне қалпына келтіру.**

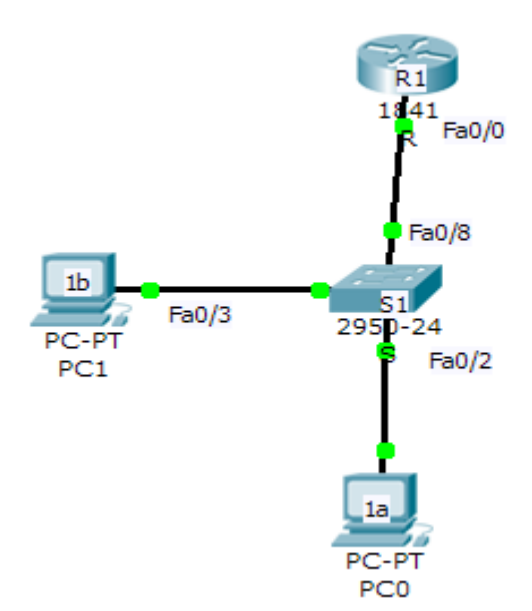

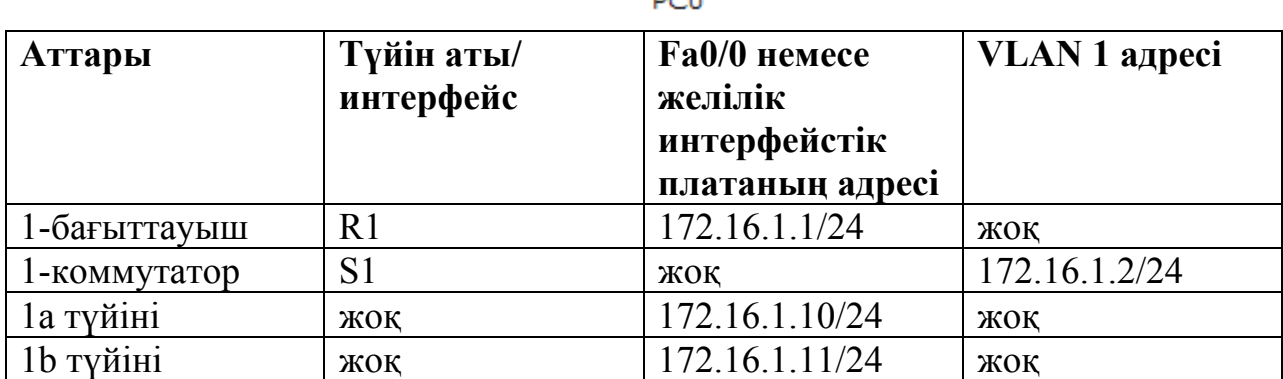

#### **Мақсаттары:**

•VLAN коммутаторының конфигурациясымен жұмысын бақылау.

•VLAN коммутаторын статистикалық қалыпқа келтіру.

•VLAN конфигурациясы мен жұмысын тексеру.

•Қолымыздағы VLAN конфигурациясын өзгерту.

### **Негізгі ақпарат жəне дайындық үшін мəліметтер.**

Берілген зертханалық жұмыста Cisco 2960 VLAN коммутаторының негізгі конфигурациясы немесе Cisco IOS командаларының көмегімен алынған аналогтары қарастырылады. Осы зертханалық жұмыста көрсетілген мəліметтер басқа коммутаторларға да қолданылады. Сонымен қатар келесілерді ескеру керек, команданың синтаксисі өзгеруі мүмкін. Интерфейстің аттары коммутатордың моделіне тəуелді өзгеруі мүмкін. Мысалы, модулдық коммутатордың бірнеше слоттары болады, сондықтан слотына жəне портына тəуелді, FastEthernet порты FastEthernet 0/1 немесе FastEthernet 1/1 деп аталуы мүмкін. Бағыттауыш ретінде кез келген бағыттауыш қолданыла береді.

Келесі ресурстарды қолдану қажет:

- Бір Cisco 2960 коммутаторы немесе аналогы.
- Бір Cisco 1841 бағыттауышы немесе аналогы.

• Терминал эмуляциясының программасы, Windows операциялық жүйелерімен берілген екі ДК.

• Коммутатор мен бағыттауышты қалпына келтіру үшін қолданылатын RJ45 жəне DB9 тіркеуіштерімен берілген бір немесе бірнеше консольды кабельдері.

•Компьютерді 1-ші коммутаторға қосатын үш Ethernet тура кабельдері.

**Ескерту.** Бағыттауыш мен коммутатордың конфигурациясының бастапқы файлдары өшірулі екеніне сенімді болыңыз. Tools бөліміндегі Cisco академиясының веб-сайтынан зертханалық жұмысқа қажетті мəліметтерді толығырақ біле аласыз.

**Ескерту.** SDM бағыттауыштары. Егер SDM бағыттауышының бастапқы конфигурациясы өшірілген болса, онда SDM бағыттауышы қайта жүктеу кезінде үнсіз келісім бойынша бейнеленуін тоқтатады. IOS командасын қолдану арқылы бағыттауыштың негізгі конфигурациясын құру керек. Сұрақтарыңыз болса мұғалімге айтыңыз.

#### **1. Құрылғыларды қосу**

а. Тура кабельдің көмегімен бағыттауыштың Fa0/0 интерфейсін 1 коммутатордың Fa0/8 интерфейсіне қосыңыз.

б. Тура кабельдің көмегімен Ethernet интерфейсінің 1а түйінін 1 коммутатордың Fa0/2 интерфейсіне қосыңыз.

в. Тура кабельдің көмегімен Ethernet интерфейсінің 1b түйінін 1 коммутатордың Fa0/3 интерфейсіне қосыңыз.

г. Бағыттауыш мен коммутатордың конфигурациясын қалыпқа келтіру үшін консольды кабель арқылы ДК-ды қосыңыз.

д. Кестеге сəйкес түйіндерге IP-адрестерді жазыңыз.

**2. Бағыттауыштың негізгі конфигурациясын орындау.** 

а. Терминал эмуляциясының программасы арқылы конфигурацияны қалыпқа келтіру үшін консольды кабельдің көмегімен ДК-ды қосыңыз.

б. Кестеге сəйкес ерекше құқықты қатынау режимінің паролін, Telnet сеансының паролін жəне консольдік паролін, түйіннің атын 1 бағыттауыштың конфигурациясының баптауында тағайындаңыз.

#### **3. 1-коммутаторды орындау**

а. 1-коммутаторға пароль жəне түйіннің атын беріңіз.

б. Кестеге сəйкес ерекше құқықты қатынау режимінің паролін, Telnet сеансының паролін жəне консольдік паролін, түйіннің атын 1 коммутатордың конфигурациясының баптауында тағайындаңыз.

в. Үнсіз келісім бойынша 1-коммутаторға IP-адрес жəне көмей тағайындаңыз.

S1(config)#**interface vlan1**

S1(config-if)#**ip address 172.16.1.2 255.255.255.0** 

S1(config-if)#**no shutdown**

S1(config-if)#**exit**

S1(config)#**ip default-gateway 172.16.1.1**

S1(config)#**end**

# **4. Үнсіз келісім бойынша VLAN-ды қалпына келтіру жəне байланысты тексеру.**

а. Бағыттауыштан коммутаторға жəне түйіндерге эхо-сұраныс жіберу арқылы байланысты тексеріңіз. Сонымен қатар түйіннен түйінге өтетін байланысты тексеріңіз.

б. S1 коммутаторында берілген **show vlan** командасы арқылы үнсіз келісім бойынша VLAN-ды қалпына келтіруді тексеру.

# S1#**show vlan**

VLAN 1-ге коммутатордың барлық порттары тағайындалған ба? **5.** 

## **1-коммутатордағы VLAN желісін орындау**

а. 1-коммутатордағы VLAN-ға екі қосымша желі құрыңыз жəне оларға ат тағайындаңыз.

S1(config)#**vlan 20** 

S1(config-vlan)#**name fred** 

- S1(config-vlan)#**exit**
- S1(config)#**vlan 30**

S1(config-vlan)#**name wilma** 

S1(config-vlan)#**exit**

б. **show vlan** командасы арқылы жаңа VLAN-дардың құрылғанын тексеріңіз.

## S1#**show vlan**

в. Сəйкес интерфейстерді VLAN желілеріне тағайындаңыз. VLAN 20

желісіне 1-коммутатордың Fa0/2 портын, ал VLAN 30 желісіне Fa0/3 – Fa0/8 порттарын тағайындаңыз.

S1(config)#**int Fa0/2**

S1(config-if)#**switchport access vlan 20**

S1(config-if)#**exit**

S1(config-)#**interface range Fa0/3 - 8**

S1(config-if-range)#**switchport access vlan 30**

S1(config-if-range)#**end**

## S1#**show running-config**

Fa0/2 – Fa0/8 порттарына **switchport access** командасы қолданылғанына назар аударыңыз.

г. **show vlan** командасы арқылы жаңа VLAN-дарға порттардың

тағайындалғанын тексеріңіз.

## S1#**show vlan**

VLAN 1-ге қандай интерфейстер тиесілі?

VLAN 20-ға қандай интерфейстер тиесілі?

VLAN 30-ға қандай интерфейстер тиесілі?

д. Ақпараттың анықталған фрагменттерін немесе əртүрлі көлемдегі

ақпараттарды бейнелеу үшін басқа командаларды қолдануға болады.

Коммутаторға келесі командаларды енгізіп, шыққан нəтижені көріңіз.

#### S1#**show vlan brief**

VLAN-ға тиесілі барлық негізгі ақпараттар көрінді ме?

S1#**show vlan id 30**

Қандай ақпараттар көрінді? S1#**show vlan name fred**  Қандай ақпараттар көрінді?

### **6. VLAN сегментациясын тексеру.**

Алдыңғы қадамда 1-бағыттауышқа жəне 1b түйінмен қосылған порттар бір VLAN-ға, ал 1a түйіні басқасына орналастырылған. Желіде екі бөлек коммутатор қолданылғанына қарамастан түйіндер бір коммутаторге қосылған. Мұны байланысты тексеру дəлелдеуі мүмкін.

а. 1b түйіннен 1-бағыттауышқа эхо-сұраныс жіберіңіз.

Эхо-сұраныс сəтті өтті ме?

б. 1b түйіннен 1а түйініне эхо-сұраныс жіберіңіз.

Эхо-сұраныс сəтті өтті ме?

в. 1а түйіннен 1-бағыттауышқа эхо-сұраныс жіберіңіз.

Эхо-сұраныс сəтті өтті ме?

Неліктен кейбір эхо-сұраныстар сəтті өтеді, ал кейбіреулері өтпейді? VLAN-ның басқа желісінде 1a түйінімен 1b түйіні хабарламалармен қалай алмасуы мүмкін?

### **7. VLAN баптауын өзгерту жəне жою.**

а.VLAN20 желісіндегі S1 коммутаторына Fa0/3 портын тағайындаңыз.

S1(config)#**interface Fa0/3**

S1(config-if)#**switchport access vlan 20**

S1(config)#**end**

S1#**show vlan** 

Шығатын мəліметтер VLAN желісі порттарының құрамының өзгеруін көрсетеді ме?

б. VLAN 30-ды жойыңыз.

Қандай екі командалар VLAN-ның барлық қалыпқа келтіруін жоюға жəне үнсіз келісім бойынша қайтадан қалпына келтіру үшін қолданылады?

#### **8. Қайталауға арналған сұрақтар.**

а. Желіде VLAN баптауы не үшін қажет?

б. VLAN желілерінің арасында байланысты қамтамасыз ету үшін не істеу керек?

в. Конфигурацияның қалыпқа келтіруі болмаған кезде барлық порттар қандай VLAN желісіне тиесілі болады?